## Setup SSH tunnel on Windows for dbeaver using putty

## Start putty

- Fill in **Host Name zeus.cs.pacificu.edu**
- Fill in **Saved Sessions dbtunnel**

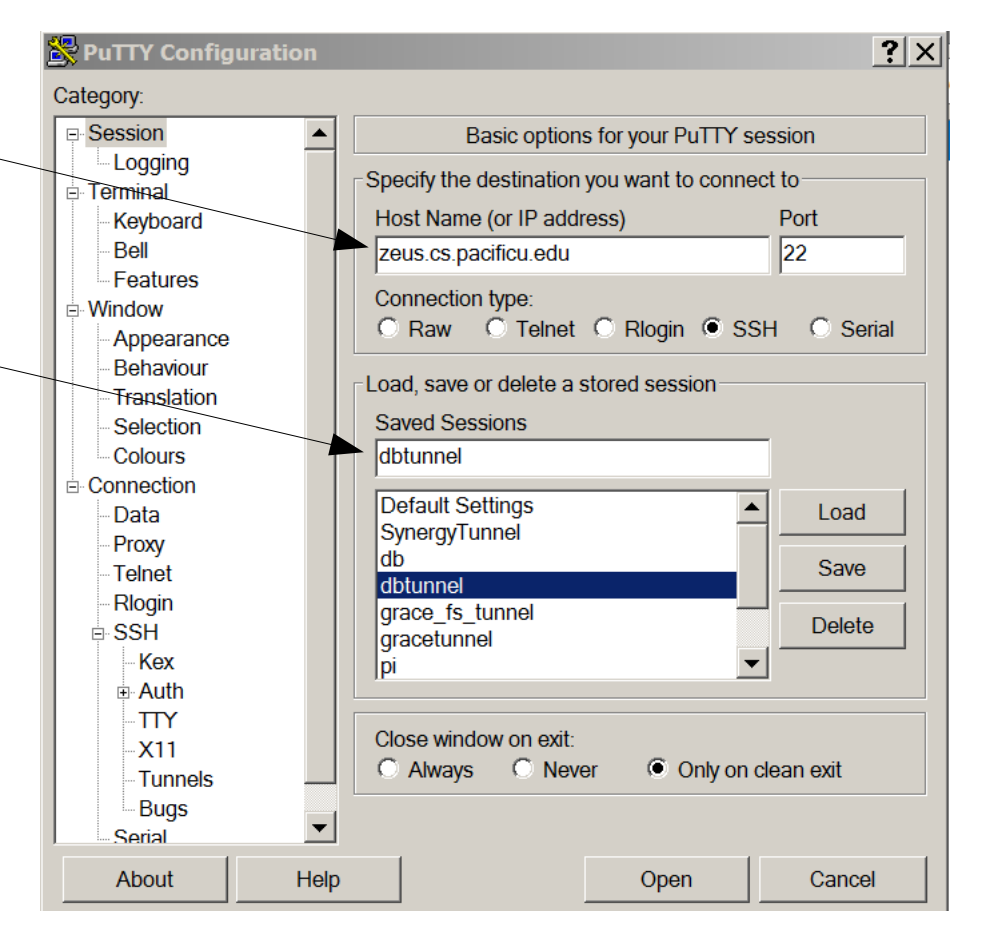

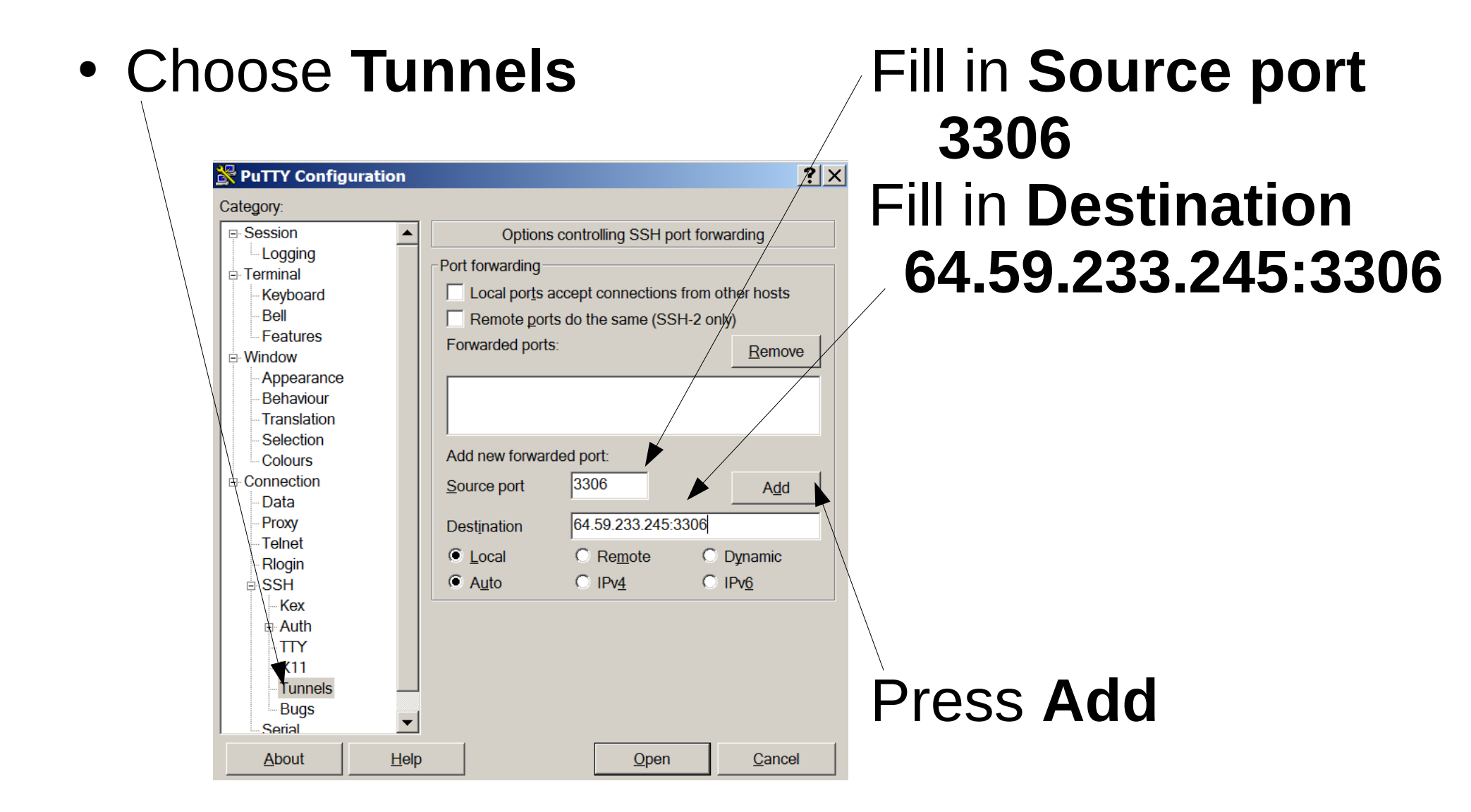

• You should see this.

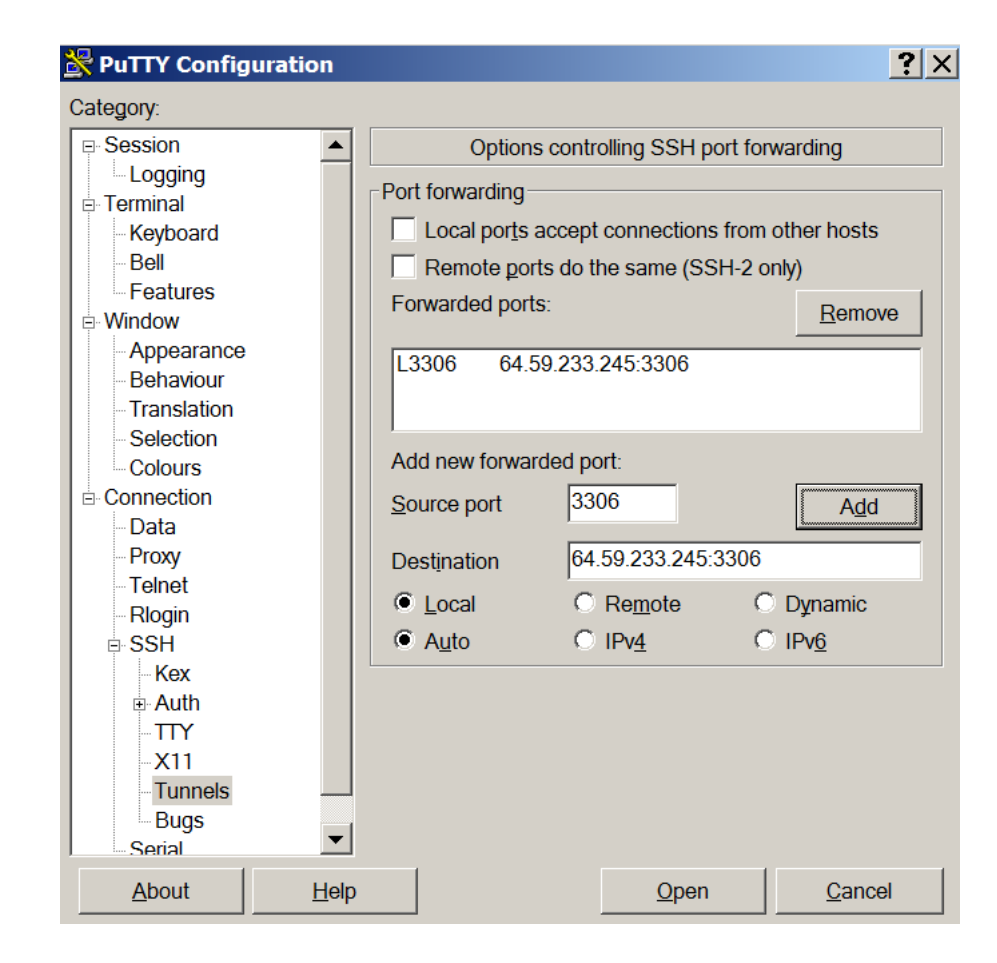

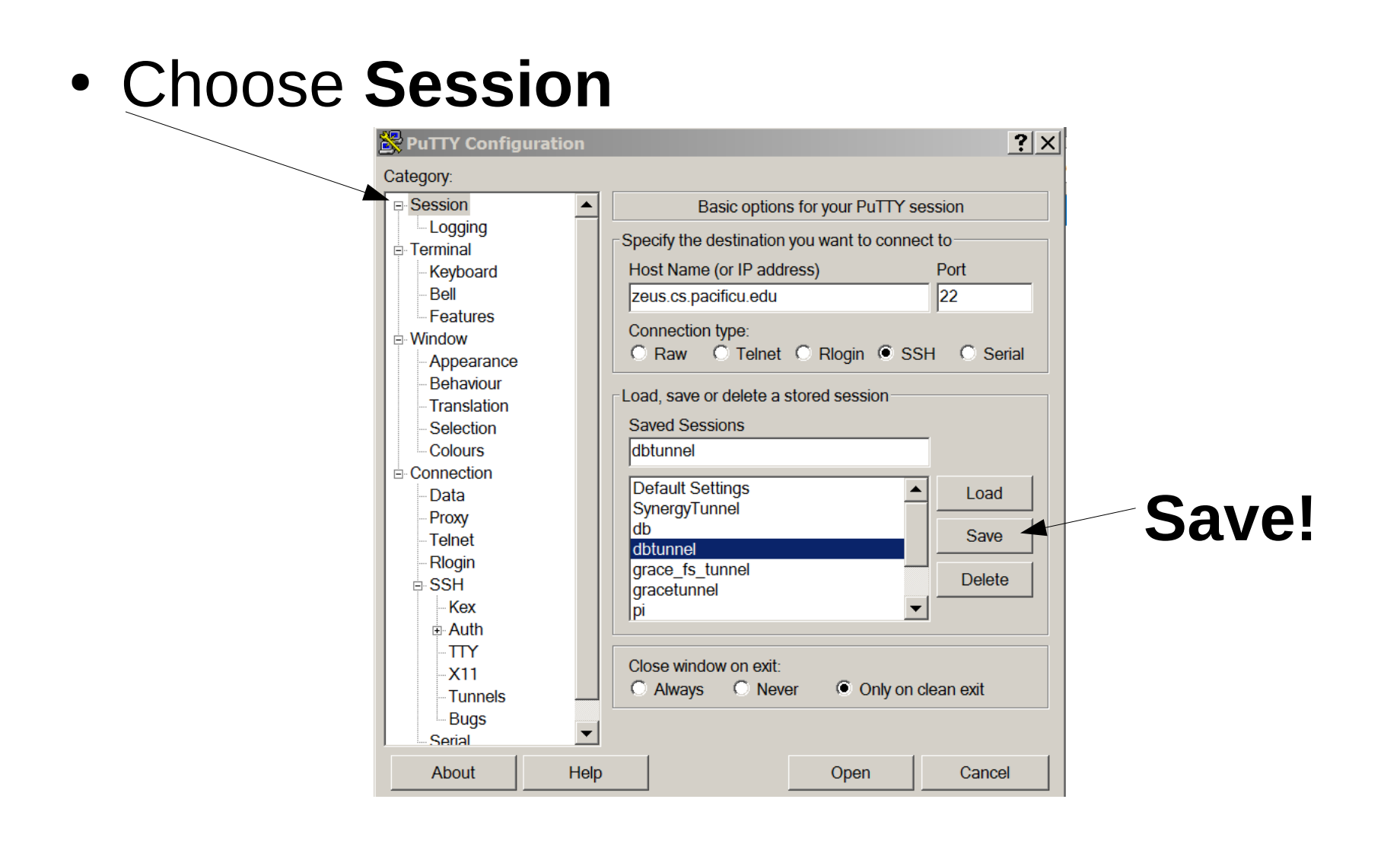

- Start the tunnel via putty (login to zeus)
	- open putty
	- select dbtunnel
	- Load
	- Open
- Start dbeaver, connect to localhost, port 3306

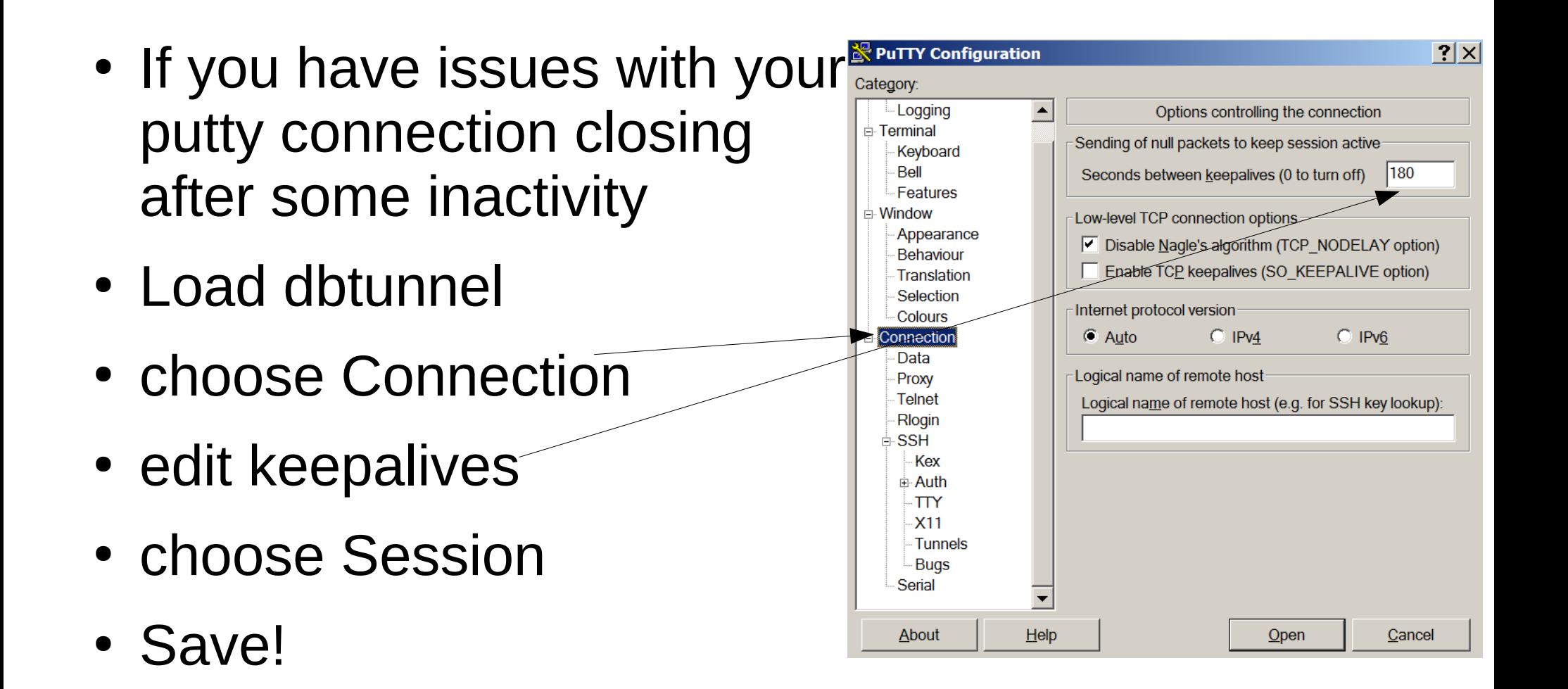